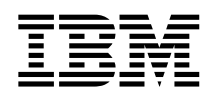

**IBM DB2 Information Integrator**

# 版本注意事項

*8.1.4*

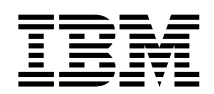

**IBM DB2 Information Integrator**

# 版本注意事項

*8.1.4*

使用本資訊以及它支援的產品之前,請務必閱讀第 33 頁的『注意事項』底下的一般資訊。

本文件包含 IBM 的所有權資訊。資訊的提供是以授權合約為前提,並受到著作權法的保護。本出版品中所包含的資訊並不 包括任何產品保證,且本手冊中所提供的任何陳述也不應做如此解讀。

您可以線上訂購 IBM 出版品,或透過當地的 IBM 業務代表:

- 若要線上訂購出版品,請造訪 IBM Publications Center,網址為 [www.ibm.com/shop/publications/order](http://www.ibm.com/shop/publications/order)
- 若要尋找當地的 IBM 業務代表,請造訪 IBM Directory of Worldwide Contacts,網址為 [www.ibm.com/planetwide](http://www.ibm.com/planetwide)

當您傳送資訊給 IBM 時,您即授權予 IBM 以其認為適當的方式來使用或分送資訊,而不必對您負起任何責任。

**© Copyright International Business Machines Corporation 2003. All rights reserved.**

# 目録

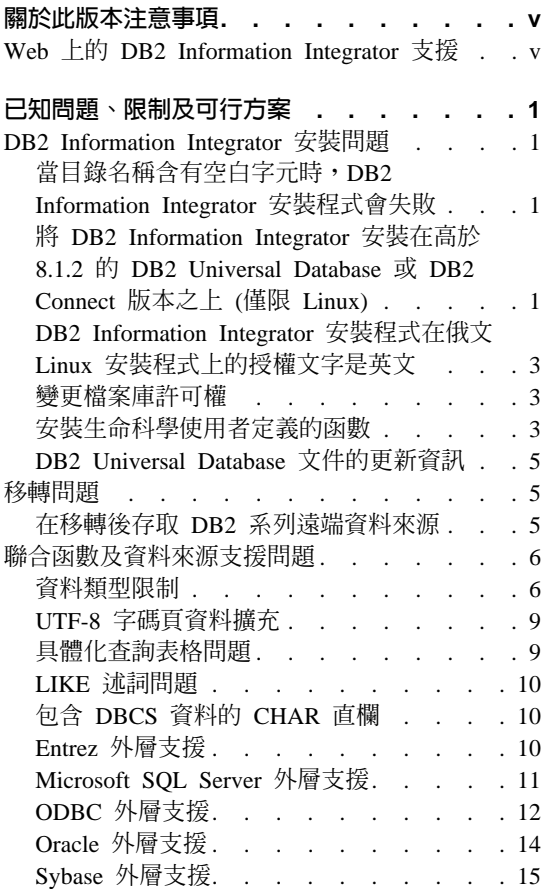

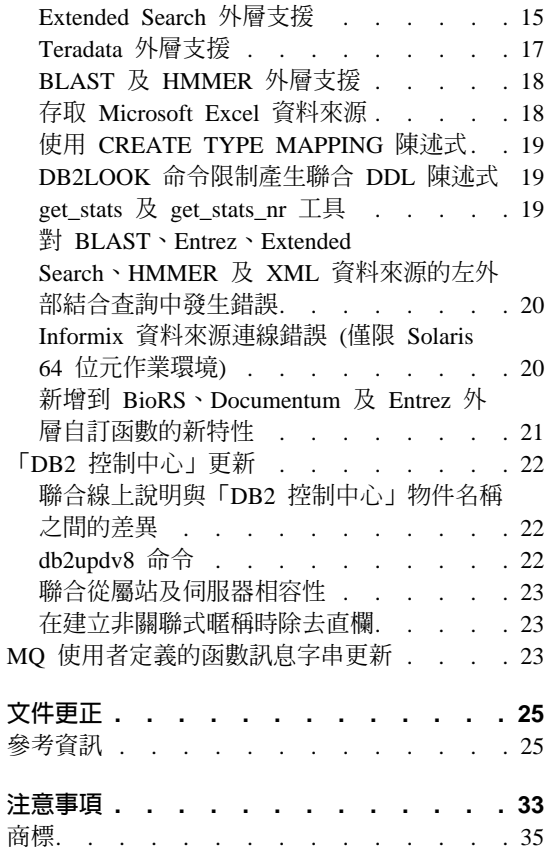

# <span id="page-6-0"></span>關於此版本注意事項

此版本注意事項包含了有關 DB2® Information Integrator 8.1.4 版的最新資訊。

此版本注意事項分成兩個部份:第一個部份包含出版時已知的問題、限制及暫行 解決方法的詳細資訊,且適用於本產品的最新版本。閱讀這些注意事項即可熟悉 與此版本的 DB2 Information Integrator 相關的任何已知未解決的問題。第二個部 份包含先前所發行 HTML、PDF 及列印文件的更正及更新。

### **Web 上的 DB2 Information Integrator 支援**

若需關於 DB2 Information Integrator 及最新支援問題的詳細資訊,請參閱 DB2 Information Integrator 支援網頁: www.ibm.com/software/data/integration/db2ii/support.html 。

## <span id="page-8-0"></span>已知問題、限制及可行方案

下列資訊說明 DB2® Information Integrator 8.1.4 版目前的已知問題、限制及暫行 解決方法。所有限制不見得適用於本產品的其它版次。

### **DB2 Information Integrator 安裝問題**

### 當目錄名稱含有空白字元時,DB2 Information Integrator 安裝程式會失 贁

如果您將 DB2 Information Integrator 安裝程式或 DB2 安裝程式複製至其名稱中 含有空白字元的目錄路徑,安裝將失敗。若要避免這個問題,您可以採取下列其 中一個動作:

- 使用提供的 CD 執行 DB2 Information Integrator 安裝作業。
- 確定在複製 DB2 Information Integrator 安裝程式或 DB2 安裝程式的目錄路徑 名稱中,沒有使用空白字元。

### $\,$  **ISPE Information Integrator 安裝在高於 8.1.2 的 DB2 Universal** Database 或 DB2 Connect 版本之上 (僅限 Linux)

如果您安裝了高於 8.1.2 的 DB2 Information Integrator 版本,或安裝了高於 8.1.2 的 DB2 Connect™ 版本,然後安裝 DB2 Information Integrator 關聯式外層,或安 裝 DB2 Information Integrator 非關聯式外層,則將不會安裝這些外層。 「DB2 安 裝」精靈中會顯示一則訊息 (或在無聲自動安裝期間出現在日誌檔),警告您遺漏了 **必要條件。** 

這則訊息不正確,因為必要的產品已安裝在您的系統上。然而,其結果就是不會 安裝 DB2 Information Integrator 外層。您必須以手動方式安裝 DB2 Information Integrator 外層。您可以使用 db2\_install script 或 RedHat Package Manager 來安 裝 DB2 Information Integrator 外層。

安裝外層之後,您必須重新安裝原本用來更新 DB2 Information Integrator 8.1 版 產品的 DB2 Information Integrator 修正程式。您必須重新安裝此修正程式,以確 保所有元件都位於相同的修正程式層次。

最後,您必須架構 DB2 Information Integrator,才能存取您已安裝之外層的遠端資 料來源。

本主題的其餘部份將說明如何以手動方式安裝 DB2 Information Integrator 外層。 如需安裝 DB2 Information Integrator 修正程式的資訊,請參閱 DB2 Information Integrator Support 網站:www.ibm.com/software/data/integration/db2ii/support.html。 如需架構 DB2 Information Integrator 以存取遠端資料來源的資訊,請參閱 *DB2 Information Integrator 安裝手冊*中的「安裝 DB2 Information Integrator 及設定聯 合伺服器與資料庫」。

### 使用 db2 install Script 安裝外層

若要使用 db2\_install Script 安裝外層:

- 1. 以具有 root 權限的使用者身份登入。
- 2. 裝載 DB2 Information Integrator CD。
- 3. 切換目錄到 CD 上的 Linux/prod,其中 prod 若是 rcon,則代表關聯式外層, 而 lsdc 則代表非關聯式外層。
- 4. 使用 .**/db2 install** 命令來啓動 db2 install Script。
- 5. 在提示中,輸入產品關鍵字。輸入 DB2.LSDC 以安裝非關聯式外層,或輸入 DB2.RCON 以安裝關聯式外層。

### 使用 RedHat Package Manager 安装外層

若要使用 RedHat Package Manager 安裝外層:

- 1. 以具有 root 權限的使用者身份登入。
- 2. 裝載 DB2 Information Integrator CD。
- 3. 識別要安裝的元件。

每一個 DB2 Information Integrator 產品 CD 都會提供一個檔案,列出可安裝 的元件。元件清單位在稱為 ComponentList.htm 的檔案中。請使用這個檔案, 來識別必要元件、一般元件,以及選用元件。

ComponentList.htm 檔案位於 CD 上的 Linux/*prod*/db2/linux 目錄,其中 prod 若是 rcon,則代表關聯式外層,而 lsdc 則代表非關聯式外層。

- 4. 切換目錄到 CD 上的 Linux/*prod*/db2/linux,其中 *prod* 若是 rcon,則代表關聯 式外層,而 lsdc 則代表非關聯式外層。
- 5. 使用 rpm 命令安裝您需要的一或多個元件:

rpm -ivh *component\_name*

component\_name 是要安裝之元件的名稱。您可以利用 rpm 命令來指定多個元 件。

<span id="page-10-0"></span>例如,您可以使用下列命令,同時安裝「DB2 Information Integrator Nonrelatational Wrappers 的標記」元件 (檔名:IBM\_db2lssg81-8.1.0.16.i386.rpm) 及「結構化檔案資料來源」元件 (檔名:IBM\_db2lsstf81-8.1.0.16.i386.rpm): rpm -ivh IBM\_db2lssg81-8.1.0.16.i386.rpm IBM\_db2lsstf81-8.1.0.16.i386.rpm

### **DB2 Information Integrator 安裝程式在俄文 Linux 安裝程式上的授權** 文字是英文

有一個 Java™ 問題導致俄文 Linux 電腦上的授權接受文字遭到毀損。在 DB2 Information Integrator 版本 8.1 中,由安裝程式顯示在 Linux 電腦上的俄文授權 文字將換成英文文字。

一個新的授權目錄已加到 DB2 Information Integrator 安裝程式映像檔中,這個目 錄中含有所有支援之語言的授權接受文字,包括俄文。

### 變更檔案庫許可權

您不需要使用 **chmod** 命令來變更外層檔案庫許可權。當執行如 djxlinkInformix 的 djxlink script 時,許可權就會自動設定。

「檢查外層檔案庫檔案許可權 (UNIX)」主題中的步驟已不再需要。

### 安裝生命科學使用者定義的函數

生命科學使用者定義的函數是一些基本且常用的生命科學函數,用來在您查詢生 命科學資料來源時簡化作業。生命科學使用者定義的函數是 DB2 Information Integrator 中的一部份,且會隨著 DB2 Information Integrator 8.1.4 版一起安裝。

LSGeneWise 使用者定義的函數可供 AIX®、HP-UX、Linux 及 Solaris 作業環境 等 32 位元作業系統使用。其他生命科學使用者定義的函數則可供 Windows ®、 AIX、HP-UX、Linux 及 Solaris 作業環境等 32 位元作業系統使用。

在使用 LSGeneWise 使用者定義的函數之前,您必須先安裝 Wise2 版本 2.1.20 從 屬站。

當您在架構期間登錄函數時,就會使用生命科學使用者定義的函數檔案庫檔案。 當您安裝生命科學使用者定義的函數時,下列檔案庫檔案即會置於您的系統上:

#### **Windows**

sqllib\function\db2lsudfs.dll

**AIX**

- sqllib/function/libdb2lsudfs.a
- sqllib/function/libdb2lsgenewise.a

#### **HP-UX**

- sqllib/function/libdb2lsudfs.sl
- sqllib/function/libdb2lsgenewise.sl

### **Solaris 作業環境**

- sqllib/function/libdb2lsudfs.so
- sqllib/function/libdb2lsgenewise.so

### **Linux**

- sqllib/function/libdb2lsudfs.so
- sqllib/function/libdb2lsgenewise.so

若是 LSGeneWise 使用者定義的函數,sqllib/lib/libdb2lsSTgenewise.a 保存檔也會 安裝在您的系統上。

下列生命科學使用者定義的函數會隨著 DB2 Information Integrator 8.1.4 版一起安 裝:

- LSPep2AmbNuc
- LSPep2ProbNuc
- LSDeflineParse
- LSPatternMatch
- LSPrositePattern
- LSGeneWise (僅限 AIX、HP-UX、Linux 及 Solaris 作業環境)
- LSMultiMatch
- LSMultiMatch3
- LSBarCode
- LSTransAllFrames
- LSRevNuc
- LSRevPep
- LSRevComp
- LSNuc2Pep

先決條件:在安裝 DB2 Information Integrator 8.1.4 版之前,您必須先安裝 DB2 Information Integrator 8.1 版,以及非關聯式外層的「生命科學使用者定義的函數」 元件。如需安裝 DB2 Information Integrator 修正程式的相關資訊,請參閱 DB2 Information Integrator Support 網站:

/www.ibm.com/software/data/integration/db2ii/support.html 。

<span id="page-12-0"></span>若要安裝生命科學使用者定義的函數:

- 1. 啓動 DB2 Information Integrator 8.1 版安裝精靈。
- 2. 選取「產品選擇」視窗上的**非關聯式外層**勾選框,再按一下**下一步**。遵循精靈 中的指示以完成安裝。當您安裝非關聯式外層時,請選取「生命科學使用者定 義的函數」元件。您不需要重新安裝 DB2 Universal Database 或任何已安裝的 外層。
- 3. 安裝 DB2 Information Integrator 8.1.4 版。
- 4. 如果您打算使用 LSGeneWise 使用者定義的函數,請執行 djxlinkLSGeneWise script 以建立 sqllib/function/libdb2lsgenewise.a 檔案庫。

現在您可以登錄生命科學使用者定義的函數。請參閱「DB2 資訊中心」中的「登錄 生命科學使用者定義的函數」 主題,以取得登錄生命科學使用者定義的函數的相 關指示。

### **DB2 Universal Database 文件的更新資訊**

下表中的檔名將取代 DB2 Information Integrator 安裝手冊中「DB2 Universal Database 文件」 主題中的檔名。

| 標題和書號                                                        | PDF 檔名         |
|--------------------------------------------------------------|----------------|
| CLI Guide and Reference 'Volume 1, db2l1x80<br>SC09-4849-01  |                |
| CLI Guide and Reference ' Volume 2, db2l2x80<br>SC09-4850-01 |                |
| 安裝與架構補充資料, GC40-0732-00                                      | $db2$ iyx $80$ |
|                                                              |                |

表 1. DB2 Universal Database 文件已更新的檔名

### 移轉問題

### 在移轉後存取 DB2 系列遠端資料來源

在從 DB2 第 7 版或從 DataJoiner® 2.1.1 版移轉至 DB2 Information Integrator 之 後,如果您需要存取 DB2 系列遠端資料來源,您必須啓動連結公用程式以重新建 立伺服器與遠端資料來源的連線。 DB2 系列遠端資料來源包括 DB2 Universal Database for UNIX and Windows DB2 Universal Database for  $z/\text{OS}^{\text{TM}}$  and  $\text{OS}/390^{\circ}$ DB2 Universal Database for iSeries™ 及 DB2 Server for VM and VSE 上的資料 庫。

如果您未使用連線公用程式來重新建立連線,將收到 -805 錯誤訊息。

<span id="page-13-0"></span>對於每一個您想要存取的 DB2 系列遠端資料庫,您必須使用連結公用程式以重新 建立伺服器與遠端資料來源的連線。對於每一個您想要存取的遠端資料庫,您僅 需執行此項作業一次。

若要在移轉之後使用連結公用程式重新建立至遠端資料來源的連線:

- 1. 連接至遠端資料來源。
- 2. 發出下列命令:

cd /home/*instancename*/sqllib/bnd db2 bind @db2cli.lst grant public

*instancename* 是您想要存取之案例的名稱。

3. 切斷遠端資料來源連線。

### 聯合函數及資料來源支援問題

### 資料類型限制

DB2 Information Integrator 不支援某些資料類型。您無法為包含有任一個不支援的 資料類型之資料來源物件 (例如:表格及概略表) 建立暱稱。此外,DB2 Information Integrator 不允許對包含有特定資料類型的資料來源物件進行插入、更新及刪除作 業。

### 未支援的資料類型

您無法為包含有列在下列表格中的資料類型之資料來源物件建立暱稱:

表 2. 未支援的資料來源資料類型

| 資料來源                                   | 未支援的資料類型                                                |  |  |  |  |  |
|----------------------------------------|---------------------------------------------------------|--|--|--|--|--|
| Extended Search                        | DECIMAL                                                 |  |  |  |  |  |
| Microsoft <sup>®</sup> SQL SQL_VARIANT |                                                         |  |  |  |  |  |
| Server                                 |                                                         |  |  |  |  |  |
| Oracle (僅限 NET8                        | <b>NCHAR</b>                                            |  |  |  |  |  |
| 外層)                                    | NVARCHAR2                                               |  |  |  |  |  |
|                                        | TIMESTAMP (fractional seconds precision) WITH TIME ZONE |  |  |  |  |  |
|                                        | TIMESTAMP (fractional_seconds_precision)                |  |  |  |  |  |
|                                        | WITH LOCAL TIME ZONE                                    |  |  |  |  |  |

表 2. 未支援的資料來源資料類型 *(繼續)* 

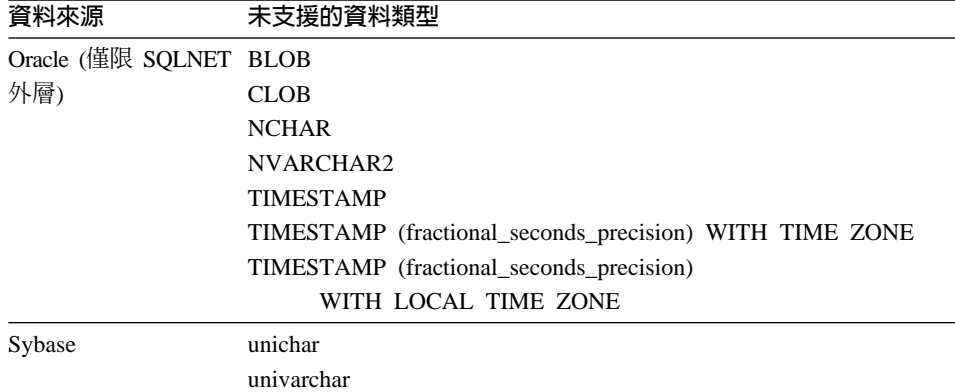

若是 DB2 Information Integrator 不支援的資料類型,您可以在以資料來源物件為 基礎的資料來源上建立概略表,並針對該概略表建立暱稱。概略表不能包含任何 一個使用了未受支援的資料類型之直欄。或者,您也可以建立一個以資料來源物 件爲基礎的概略表,並將未受支援的資料類型變更爲支援的資料類型。

#### 資料類型的插入、更新及刪除限制

DB2 Information Integrator 不允許對包含有特定資料類型的資料來源物件進行插入、 更新及刪除作業。您無法為包含有列在下列表格中的資料類型之資料來源物件執 行寫入作業:

| 資料來源                 | 未支援的資料類型                    |  |  |  |  |
|----------------------|-----------------------------|--|--|--|--|
| DB2 系列 (DRDA®)       | <b>BLOB</b>                 |  |  |  |  |
|                      | <b>CLOB</b>                 |  |  |  |  |
|                      | <b>DBCLOB</b>               |  |  |  |  |
| Informix®            | <b>BLOB</b>                 |  |  |  |  |
|                      | <b>CLOB</b>                 |  |  |  |  |
| Microsoft SQL Server | image                       |  |  |  |  |
|                      | ntext                       |  |  |  |  |
|                      | text                        |  |  |  |  |
|                      | <b>SQL_VARIANT</b>          |  |  |  |  |
| <b>ODBC</b>          | SQL_LONGBINARY (長度 > 255)   |  |  |  |  |
|                      | SQL_LONGVARCHAR (長度 > 255)  |  |  |  |  |
|                      | SQL_WLONGVARCHAR (長度 > 255) |  |  |  |  |

表 3. 資料類型的寫入作業限制

表 3. *資料類型的寫入作業限制 (繼續)* 

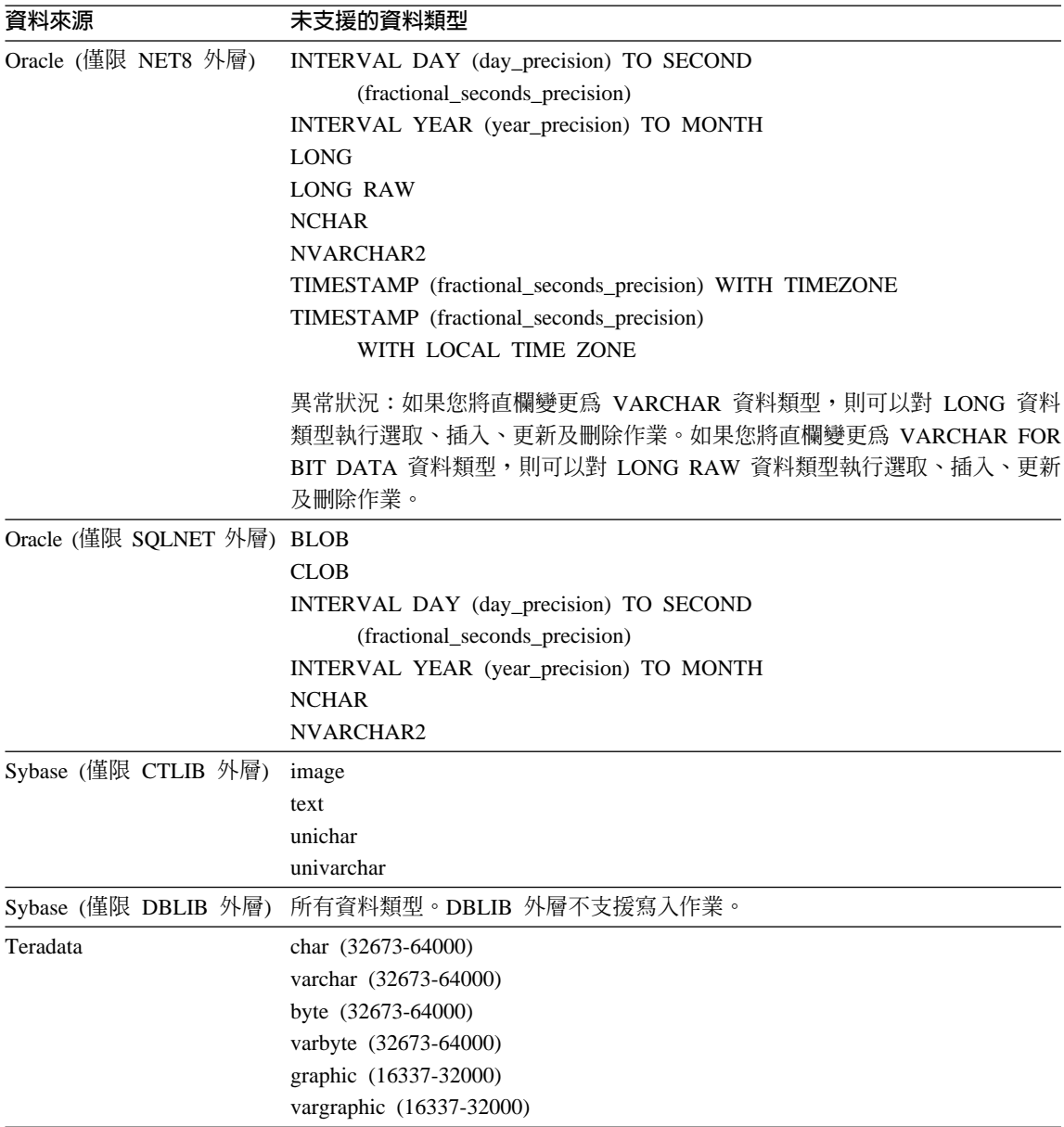

### <span id="page-16-0"></span>對映到聯合 GRAPHIC 及 VARGRAPHIC 資料類型

只有 DB2 系列及 Teradata 資料來源可以置換預設資料類型對映,而對映至聯合 GRAPHIC 及 VARGRAPHIC 資料類型。您可使用 CREATE TYPE MAPPING 陳 述式或 ALTER NICKNAME 陳述式來置換預設資料類型對映,視您要該對映套用 的情況而定。

### **UTF-8 字碼頁資料擴充**

如果聯合資料庫使用 UTF-8 字碼頁,且資料來源從屬站轉換為 UTF-8 字碼頁, 此轉換可能會造成資料擴充。例如:在遠端資料來源上的某一個位元組字元,可 能會在聯合 UTF-8 資料庫系統型錄中儲存為兩個位元組。請確定型錄中的本端直 欄有足夠的寬度,可包含任何擴充的資料。如果直欄不夠寬,請使用 ALTER NICKNAME 陳述式讓直欄變寬。

### 具體化查詢表格問題

這些問題只會出現於在分割的資料庫環境中使用 DB2 Universal Database 第 8 版 Enterprise Server Edition 的 DB2 Information Integrator 架構。

**限制**:只有聚集具體化查詢表格才支援查詢最佳化。然而,若是針對涉及本端表 格結合及暱稱的查詢之單一暱稱所定義的具體化查詢表格,則支援查詢最佳化。

#### 建立參照暱稱的具體化杳詢表格

如果 CREATE TABLE 陳述式是從沒有聯合型錄的資料庫分割區發出,則無法建 立參照暱稱的具體化查詢表格。如果您嘗試建立這樣的具體化查詢表格,將發出 原因碼為 3 的錯誤 SQL20208N。

#### 重新整理參照暱稱的具體化查詢表格

如果您嘗試重新整理一個參照暱稱的具體化查詢表格,則 REFRESH TABLE 命令 會傳回原因碼為 6 的錯誤 SQL0668N。若要避免這個問題,請以 maintained by user 選項來定義具體化查詢表格。然後,發出具有次查詢的 INSERT 陳述式,在 具體化查詢表格內移入適當的查詢結果。

#### 暫行解決方法範例:

若要建立名為 ast2 且參照暱稱 loopback\_t2 的具體化查詢表格:

1. 定義  $ast2$  具體化杳詢表格:

CREATE TABLE ast2 AS (SELECT c2, COUNT(\*) AS CNT FROM loopback t2 WHERE c2 > 10 GROUP BY c2) data initially deferred refresh deferred enable query optimization MAINTAINED BY USER;

2. 將 ast2 具體化查詢表格帶出核對擱置狀態:

set integrity for ast2 all immediate unchecked;

3. 在 ast2 具體化查詢表格中移入有效的查詢資料:

<span id="page-17-0"></span>INSERT INTO ast2 (SELECT c2, COUNT(\*) FROM loopback t2 WHERE c2 > 10 GROUP BY c2);

以 REPLICATED 關鍵字定義的具體化杳詢表格 (抄寫的具體化杳詢表格) 沒有暫 行解決方法。

### LIKE 述詞問題

在以下主題中,說明數個有關 LINK 述詞問題的範例。這些問題的潛在暫行解決方 法是將 PUSHDOWN 伺服器選項設成 'N'。將 PUSHDOWN 伺服器選項設成 'N', 迫使 SQL 陳述式的 LINK 部份會在聯合伺服器上處理。此 SQL 陳述式部份將不 會在資料來源中處理。設定此伺服器選項可能會造成效能降低。

### 引用至 CHAR 直欄的 LIKE 述詞

若是 Informix、Microsoft SOL Server、Oracle 及 Sybase 資料來源,引用至 CHAR 直欄的 LIKE 述詞不會向下推展到資料來源。這些資料來源使用不同於 DB2 的空 白填補規則。例如:如果 CHAR(10) 直欄包含 'a',那麼述詞 char\_col LIKE 'a' 在 DB2 中將是假 (false),但在其它資料來源中則為真 (true)。

此外,若是 Microsoft SQL Server 資料來源,LIKE 述詞會執行不區分大小寫的字 串比較,這無法向下推展至資料來源。

您可以為 LIKE(CHAR....) 函數建立函數對映以增進效能,讓 LIKE 述詞向下推展 至資料來源。例如:

CREATE FUNCTION MAPPING FOR SYSIBM.LIKE(SYSIBM.CHAR, SYSIBM.VARCHAR(1)) SERVER infx server;

然而,使用函數對映會造成 LIKE 沭詞傳回的結果與 DB2 傳回的不同。

### 包含 DBCS 資料的 CHAR 直欄

當聯合伺服器及資料來源使用不同的空白填補字元時,比較包含了 DBCS 資料的 CHAR 直欄之述詞可能會傳回不正確的結果。您可以使用 ALTER NICKNAME 陳 述式,將本端直欄類型從 CHAR 變更為 VARCHAR,可能可以避免產生不正確的 結果。

### Entrez 外層支援

Entrez 外層可讓您在使用防火牆但沒有 Proxy 的網路中,存取 PubMed 及 Nucleotide 資料來源。若有 Proxy,Entrez 外層可能無法存取 PubMed 及 Nucleotide 資料來源。

### <span id="page-18-0"></span>**Microsoft SQL Server** 外層支援

### 當 CURSOR\_CLOSE\_ON\_COMMIT 設成 YES 時 COMMIT 陳述式上的 **MSSQL 外層限制**

MSSQL 外層不支援 DECLARE CURSOR WITH HOLD 語義。在 Microsoft SQL Server 上宣告游標時,任何在游標開啓時發出的 COMMIT 陳述式將導致游標在伺 服器上關閉。下一個 fetch 或 close cursor 陳述式也將產生錯誤。下列陳述式傳回 無效的游標狀態:

Declare cursor (with hold semantics not allowed in SQL Server) Fetch rows (SQLExtendedFetch) Intermittent commits issued by user application causes SQL Server to closes cursors Fetch continues successfully until the end of the last block fetch Close Cursor returns SQLState: 24000 [Microsoft][ODBC SQL Server Driver]Invalid cursor state

### Microsoft SQL Server 在具有觸發函式的表格上的插入、更新及刪除限制

當您透過暱稱在 Microsoft SQL Server 表格上發出 insert、update 或 delete 陳述 式,而且該表格有 insert、update 或 delete 觸發函式,則您將收到下列其中一則錯 誤訊息:

- SQLState: 24000 [Microsoft][ODBC SQL Server Driver]Invalid cursor state
- SQLState: HY000 [Microsoft][ODBC SQL Server Driver]Connection is busy with results for another hstmt

因為外層嘗試在具有觸發函式的表格上,重複使用擱置的 Microsoft SQL Server 作 業中的連線或陳述式控點,所以發生這些錯誤。

#### **Unicode 限制**

Microsoft SQL Server 外層不支援 Unicode。您無法以 Microsoft SQL Server 外 層,在聯合資料庫上使用 UTF-8 字碼頁。

#### 字碼頁轉換需求

在 Windows 聯合伺服器上,當您使用 Microsoft SQL Server 外層時, DB2 聯合 資料庫字碼頁必須符合現行作業系統語言環境的預設字碼頁。因為 Microsoft SQL Server 的 ODBC 驅動程式會根據現行作業系統語言環境 (而非 DB2 字碼頁) 來 執行字集轉換,因此字碼頁必須相符。

在 Linux 及 UNIX 聯合伺服器上,當您使用 Microsoft SQL Server 外層時, DB2 聯合資料庫字碼頁必須符合 odbc.ini 架構檔中的 AppCodePage 設定。因為 Microsoft SQL Server 的 DataDirect Technologies Connect ODBC 驅動程式會根 據 AppCodePage 設定 (而非 DB2 聯合資料庫字碼頁) 來執行字集轉換,因此字 碼頁必須相符。

當您建立聯合資料庫時,設定 DB2 字碼頁。

#### <span id="page-19-0"></span>字碼頁轉換架構範例 (UNIX 及 Linux):

DataDirect Technologies Connect ODBC 驅動程式是用來存取 Microsoft SQL Server 資料來源。若要在聯合伺服器上使用日文字碼頁,則必須在 db2dj.ini 檔案中加 入下列設定:

LC MESSAGES=Ja JP LANG=Ja JP LC ALL=Ja JP

在 DataDirect Technologies Connect ODBC 驅動程式提供的參考資訊中,正確的 字碼百為:

11 = Microsoft CP 932 DBCS

在 odbc.ini 檔案中,您必須將 AppCodePage 設定為 11。odbc.ini 檔案設定的 範例如下:

 $[$ japan2000 $]$ Driver=/opt/odbc/lib/ivmsss18.so Description=MS SQL Server 2000 Database=jtest Address=9.xx.xxx.xxx,1433 AppCodePage=11 AutoTranslate=yes

如果沒有在 odbc.ini 檔案中設定 AppCodePage 值, ODBC 驅動程式會使用預 設的英文字碼頁。

### ODBC 外層支援

#### 配合 ODBC 資料來源使用 PUSHDOWN 伺服器選項

如果杳詢因為遠端來源語法錯誤而失敗,請將 PUSHDOWN 伺服器選項值設成 'N',或除去 PUSHDOWN 伺服器選項。

#### ODBC 外層 DB2 ONE REQUEST PER CONNECTION 限制

若 ODBC 驅動程式只容許在連線上有一個作用中的陳述式,您必須將資料來源的 DB2 ONE REQUEST PER CONNECTION 伺服器選項設定為 'Y'。當您設定 DB2\_ONE\_REQUEST\_PER\_CONNECTION 伺服器選項時,您也必須將 DB2 IUD ENABLE 伺服器選項設定為 'N'。

若要設定這些伺服器選項,請使用 ALTER SERVER 陳述式:

ALTER SERVER odbcserv OPTIONS

(ADD DB2 ONE REQUEST PER CONNECTION 'Y', ADD DB2 IUD ENABLE 'N')

當 DB2\_ONE\_REQUEST\_PER\_CONNECTION 選項設成 'Y' 時, ODBC 外層不 允許 INSERT、UPDATE 或 DELETE 陳述式。

若要判斷您的 ODBC 驅動程式是否一個連線只允許有一個作用中的陳述式,請使 用 ODBC 驅動程式的 SOLGetInfo 函數,以檢查 SOL ACTIVE STATEMENTS 或 SQL MAX CONCURRENT ACTIVITIES InfoType 的回覆值。如果回覆值是 1, 表示您的 ODBC 驅動程式一個連線只允許有一個作用中的陳述式。

#### Unicode 限制

ODBC 外層不支援 Unicode。您無法在具有 ODBC 外層的聯合資料庫上使用 UTF-8 字碼頁。

#### 字碼頁轉換需求

字碼頁的轉換是由 ODBC 驅動程式或 ODBC 驅動程式管理程式來執行的。 ODBC 外層不執行任何字碼頁的轉換。

#### 使用 ODBC 外層來代替現存的資料來源外層

當您使用 ODBC 外層來存取資料來源,而不是使用設計來存取該特定資料來源的 外層時,會發生下列問題:

### DB2 for Linux、UNIX 及 Windows 資料來源

當您使用 ODBC 外層來存取 DB2 Universal Database for Linux、UNIX 及 Windows 資料來源時,DB2 聯合資料庫程序會異常地終止。請使用 DRDA 外層來存取 DB2 Universal Database for Linux、UNIX 及 Windows 資料來源。

### Informix 資料來源

請勿使用 ODBC 外層來存取 Informix 資料來源。您無法使用 ODBC 外 層來建立 Informix 資料來源物件的暱稱。您無法使用透通 (pass-through) 階段作業或使用透通 DDL 來使用 ODBC 外層建立 Informix 表格。若要 存取 Informix 資料來源,請使用 Informix 外層。

### 含有索引的 ODBC 資料來源

當您在包含索引的遠端表格上建立暱稱時, ODBC 外層不會在聯合資料庫系統型 錄上記錄索引資訊。您必須使用 CREATE INDEX 陳述式加上 SPECIFICATION ONLY 子句,來建立表格的索引規格。

#### **CREATE TABLE 限制**

如果您在 CREATE TABLE 陳述式上指定了無效的選項,DB2 Universal Database 將忽略這個選項,且不會發出錯誤訊息。例如,在下列陳述式中, DB2 Universal Database 會忽略 invalid option 選項:

CREATE TABLE my table(c1 INT)

OPTIONS (remote server 'MY SERVER', remote schema 'J15USER1', invalid option 'non option');

下列選項是有效的 CREATE TABLE 選項:

- <span id="page-21-0"></span>v REMOTE\_SERVER
- REMOTE SCHEMA
- REMOTE TABNAME

#### **ODBC 外層限制**

如果不可為 Null、非字元 (固定長度或可變長度) 直欄上的唯一索引不存在於暱 稱,或不存在於暱稱對應的遠端表格,則暱稱上的已定位 UPDATE 及 DELETE 陳 述式,以及某些已搜尋的 UPDATE 及 DELETE 陳述式將失敗。失敗錯誤是 SOL30090 原因碼 21。

### **Oracle 外層支援**

### **djxlinkOracle script**

如果您在 AIX 上使用 djxlinkOracle script 來鏈結 SQLNET 外層,且未安裝 AIX Base Application Development Math Library,則 script 將因爲鏈結編輯器錯誤而 失敗。

您可以發出下列 AIX 命令來判斷是否有安裝檔案庫:

lslpp -l bos.adt.libm

若要避免鏈結編輯器錯誤,您可以安裝 AIX Base Application Development Math Library,或編輯 djxlinkOracle script,然後從 ld (鏈結編輯器) 命令中除去所有出 現的 -lm 選項。

### $\Box$ 不同的字碼頁使用 Oracle 外層 (僅限 Windows)

本節適用於 SQL 及 NET8 版本的 Oracle 外層。

如果您在相同案例的不同聯合資料庫中,同時使用多個 Oracle 外層,且每個聯合 資料庫都使用不同的字碼頁,則 Oracle 從屬站只會針對連接到 Oracle 伺服器的第 一個聯合資料庫,執行正確的字碼頁轉換。

當外層連接到 Oracle 伺服器時,外層會使用聯合資料庫的字碼頁來判定 NLS\_LANG 環境變數的設定。然而,Oracle 不允許在程序中設定變數之後,變更 NLS\_LANG 變數設定的字碼頁部份。所以,當具有不同字碼頁的其他聯合資料庫 中的外層連接到 Oracle 伺服器時,這些外層會使用第一個外層呼叫所設定的 NLS LANG 值。

請將聯合資料庫放在不同的案例中,讓一個案例中的所有聯合資料庫都使用相同 的字碼頁。

### <span id="page-22-0"></span>**Sybase 外層支援**

#### **Sybase Adaptive Server Enterprise 必要的版本**

如果您正在使用配合 Sybase Adaptive Server Enterprise 11.9 使用的 Sybase 外層, 您必須使用版本 11.9.2.6 或更新版本。如果您沒有安裝這些版本中的其中一項,您 必須在您的 Sybase 伺服器上安裝最新的 Emergency Bug Fix (EBF)。

建議事項:請使用 Sybase Adaptive Server Enterprise 12.5.0.3 版或更新版本。其 它版本的 Sybase Adaptive Server Enterprise 都有已知的陣列超限運轉問題。

#### 計算 SMALLINT 直欄

包括 SMALLINT 直欄計算的 SQL 陳述式可能會造成算術溢位的錯誤。如果您明 確地將直欄定義為 INTEGER 資料類型,便能避免發生此錯誤。

此問題會發生在 DBLIB 及 CTLIB 外層。

#### 將 VARCHAR 直欄變更為 CLOB 或 BLOB 直欄

如果您將本端直欄類型從 VARCHAR 變更為 CLOB 或 BLOB 資料類型, CTLIB 外層便無法對已變更的直欄執行 SELECT 陳述式。

### 在 LOB 直欄上使用 SELECT 陳述式 (僅限 DBLIB 外層)

若要選取 LOB 直欄,資料來源表格必須具有唯一的索引及 TIMESTAMP 直欄。

這個需求不適用於 CTLIB 外層。

### **Extended Search 外層支援**

#### **Extended Search 查詢中有不正確的日期格式**

當您使用 Extended Search 自訂函數 ESWRAPPER.ES\_SEARCH 的 SQL 表示式 時,您必須使用 YYYYMMDD 日期格式。例如,若為 2004 年 12 月 31 日,則 日期是 20041231。

下列範例顯示使用不正確日期格式的查詢範例。接著將使用正確日期格式改寫查 詢:

#### 不正確的格式

```
SELECT OWNER, DOC_CONTENT
 FROM MedDocs
  WHERE ESWRAPPER.ES Search(DOC RANK, '( ( TOKEN:EXACT "MARS") AND
  ( ("TITLE" IN "Artificial Liver") AND
  (PDATE" > = "01/01/2001") ) ) ' = 1
```
#### 正確的格式

```
SELECT OWNER, DOC CONTENT
  FROM MedDocs
  WHERE ESWRAPPER.ES Search (DOC RANK, ' ( ( TOKEN: EXACT "MARS") AND
  ( ("TITLE" IN "Artificial Liver") AND
  ('DATE" > = '20010101") ) ) ' = 1
```
#### 使用 Extended Search 暱稱的 SQL 查詢傳回了 SQL0901N 錯誤

當使用 Extended Search 暱稱的 SOL 查詢僅由 WHERE 子句中無法被 Extended Search 外層處理的述詞所組成時,將傳回下列錯誤訊息。

```
SQL0901N 由於非嚴重性的系統錯誤,導致 SQL 陳述式失效。
可處理後續的 SQL 陳述式。 (原因
"sqlno crule remote pushdow[200]:rc(-2144272270) 錯誤產生"。)
SQLSTATE=58004
```
如果 SOL 查詢至少有一個可被 Extended Search 外層處理的述詞,則系統會接受 並執行查詢。

下列範例顯示會傳回 SQL0901N 錯誤的查詢。

沒有述詞的查詢:

SELECT E.COLUMN ES\_NICKNAME as E FROM

使用 ANY、ALL、SOME、EXIST 述詞的 SQL 查詢:如此的述詞需要一個可被 Extended Search 外層處理的額外述詞。

SELECT E.COLUMN FROM ES NICKNAME as E WHERE E.COLUMN = ALL (SELECT COL FROM TABLE)

NOT IN 述詞不支援使用 FULL SELECT:

SELECT E.COLUMN FROM ES NICKNAME as E WHERE E. COLUMN NOT IN (SELECT COL FROM TABLE)

IN 沭詞不支援使用 FULL SELECT:

SELECT E.COLUMN FROM ES NICKNAME as E WHERE E. COLUMN IN (SELECT COL FROM TABLE)

固定直欄述詞:

SELECT E.COLUMN FROM ES NICKNAME as E WHERE DOC ID = 'ABC'

下列範例顯示不會傳回 SQL0901N 錯誤的查詢:

<span id="page-24-0"></span>SELECT E.COLUMN FROM ES NICKNAME as E WHERE E. COLUMN IN (SELECT COL FROM TABLE) AND  $E$ .COLUMN = 'ABC'

在這個查詢中,述詞 E.COLUMN IN (SELECT COL FROM TABLE) 遭到 Extended Search 外層拒絕,但述詞 E.COLUMN = 'ABC' 可被 Extended Search 外層處理。

#### FIELD DATATYPE SMALLINT 支援的資料類型

表格欄位 FIELD DATATYPE SMALLINT 中的資料類型不正確。代表欄位値的實 際資料類型的正確整數值是 DATE、VARCHAR、DOUBLE 及 INTEGER。

#### 未支援的資料類型

Extended Search 外層不支援 DECIMAL (整數) 資料類型。

#### 使用 IBM Lotus Extended Search 外層存取檔案系統資料來源

IBM Lotus Extended Search 4.0 版會發生此問題。

Extended Search 外層可以存取的其中一個資料來源,就是檔案系統資料來源。當您 建立檔案系統資料來源的暱稱時,檔案標題會對映到針對該暱稱所定義的 TITLE 直 欄值。從 Extended Search 伺服器傳回 TITLE 直欄值時,該值應該從 Extended Search 伺服器作業系統字碼頁轉換成 UTF-8。然而,IBM Lotus Extended Search 4.0 版不會轉換字碼頁,且會傳回不正確的值。

若要修正此問題,請在 Extended Search 伺服器上安裝 IBM Lotus Extended Search 4.0 版的 Fix Pack 1,或是變更 Extended Search 伺服器作業系統字碼頁。

若要變更 Extended Search 伺服器作業系統字碼頁,您必須在 Extended Search 伺 服器上的 esNLS.ini 檔案新增一行。 esNLS.ini 檔案位於 <ES installation path>/confiq 目錄中。

將下行新增到 esNLS.ini 檔案:

A.ALL.File\ System.Title=1

然後停止 Extended Search 伺服器系統程序,再重新啓動。系統程序就是 Extended Search Server 及 Extended Search Remote Method Invocation Server。

### Teradata 外層支援

### EUC-JP 資料庫不容許使用 GRAPHIC 及 VARGRAPHIC Teradata 資料類型 (僅限 DB2 Universal Database for AIX)

Teradata 在 GRAPHIC 及 VARGRAPHIC 資料類型中使用了 EUC-JP 編碼。如果 聯合資料庫使用 EUC-JP 字碼頁,您將無法為含有 GRAPHIC 或 VARGRAPHIC <span id="page-25-0"></span>直欄的 Teradata 表格建立一個暱稱。您也無法使用透通 DDL 來建立一個含有 GRAPHIC 或 VARGRAPHIC 直欄的 Teradata 表格。DB2 Universal Database 使 用 UCS-2 編碼,因為部份 EUC-JP 字元是 3 個位元組。

如果您嘗試在具有 GRAPHIC 或 VARGRAPHIC 直欄的 Teradata 表格上建立暱 稱,或使用透通 DDL 來建立具有 GRAPHIC 或 VARGRAPHIC 直欄的 Teradata 表格,您將得到錯誤訊息 SQL3324。

### 不容許對 UTF-8 資料庫使用 GRAPHIC 及 VARGRAPHIC Teradata 資料類 型

Teradata 不支援對 UTF-8 字集使用 GRAPHIC 及 VARGRAPHIC 資料類型。如 果聯合資料庫使用 UTF-8 字碼頁,您將無法在含有 GRAPHIC 或 VARGRAPHIC 直欄的 Teradata 表格上建立一個暱稱。您無法使用透通 DDL 來建立一個含有 GRAPHIC 或 VARGRAPHIC 直欄的 Teradata 表格。如需詳細資訊,請參閱 Teradata 文件。

### BLAST 及 HMMER 外層支援

遺失 BLAST 及 HMMER 外層常駐程式的程式庫 (僅限 Linux)

BLAST 外層要求 BLAST 常駐程式監聽外層的 BLAST 工作要求。 HMMER 外 層要求 HMMER 常駐程式監聽外層的 HMMER 工作要求。 BLAST 常駐程式及 HMMER 常駐程式需要在安裝常駐程式的電腦上,有一個名為 libcxa.so.1 的程 式庫。如果您並未將 BLAST 公用程式或 HMMER 公用程式與聯合伺服器安裝在 同一台雷腦上,就可能不會安裝 libcxa.so.1 程式庫。如果潰失 libcxa.so.1 程 式庫,您就會從常駐程式收到錯誤訊息,指出沒有該檔案或目錄。

請將 libcxa.so.1 程式庫複製到您安裝常駐程式的電腦上。此程式庫包含在 DB2 Information Integrator 中。1ibcxa.so.1 程式庫位於安裝目錄 /opt/IBM/db2/V8.1/lib 中。

您可以將此程式庫複製到安裝 BLAST 常駐程式或 HMMER 常駐程式的同一個目 錄中,或是將此程式庫複製到您安裝 BLAST 公用程式或 HMMER 公用程式之電 腦上的另一個目錄中。如果您將 libcxa.so.1 程式庫從安裝常駐程式的位置複製 到不同的目錄,則也必須變更您安裝 BLAST 公用程式或 HMMER 公用程式之電 腦上的 LD\_LIBRARY\_PATH 環境變數,以指向該目錄。請參閱「DB2 資訊中心」 中的主題「UNIX 環境變數設定」,以取得 Linux LD LIBRARY PATH 設定的相 關資訊。

### 存取 Microsoft Excel 資料來源

您可以使用 Excel 外層或 ODBC 外層來存取 Microsoft Excel 試算表。有關每個 存取方法的優缺點、架構需求及每個方法之限制的其它詳細資訊,均在白皮書

<span id="page-26-0"></span>『Choosing the best wrapper to access Excel data』 中加以說明。您可以在下列 DB2 Information Integrator Support 網站取得此白皮書: www.ibm.com/software/data/integration/db2ii/support.html 。

### **使用 CREATE TYPE MAPPING 陳述式**

如果您在 CREATE TYPE MAPPING 陳述式中指定 REMOTE 關鍵字,則會在聯 合資料庫型錄表格中儲存不正確的伺服器資訊。例如,發出下列 DDL 陳述式會造 成 ODBC REMOTE 以伺服器類型儲存在型錄中:

CREATE TYPE MAPPING *TM1* FROM LOCAL TYPE *SYSIBM.INTEGER* TO SERVER TYPE *ODBC* REMOTE TYPE *SQL\_INTEGER*

若要確定有在型錄中儲存正確的伺服器資訊,請不要在 CREATE TYPE MAPPING 陳述式中指定 REMOTE 關鍵字。例如:

CREATE TYPE MAPPING *TM1* FROM LOCAL TYPE *SYSIBM.INTEGER* TO SERVER TYPE *ODBC* TYPE *SQL\_INTEGER*

### **DB2LOOK 命令限制產生聯合 DDL 陳述式**

DB2LOOK 命令會從 DB2 型錄中的中間資料產生 DDL 陳述式。在 DB2LOOK 命 令偵測到 LOB 資料的 CREATE TYPE MAPPING 之後, DB2LOOK 命令將不 會產生任何後續的 CREATE TYPE MAPPING 陳述式。您必須以手動方式建立 DB2LOOK 命令省略的資料類型對映陳述式。

### **get\_stats** - **get\_stats\_nr** uπ

因為此版次中的暱稱不支援 runstats 公用程式,您可以下載 get\_stats 或 get\_stats\_nr 工具,這些工具可從 DB2 Information Integrator 網站: www.ibm.com/software/data/integration/db2ii 取得。這兩種工具會收集由 DB2 Universal Database 查詢最佳化工具所使用的鍵值統計資訊。收集的資訊包括表格 列數、直欄列數及索引 firstkeycard 與 fullkeycard。get\_stats 及 get\_stats\_nr 工具 會在遠端資料來源上執行查詢,以收集統計值。這些查詢可能會在遠端資料來源 中使用大量資源。

get\_stats 及 get\_stats\_nr 工具是暫時性的解決方案,可讓您在不捨棄及重建暱稱的 情況下更新暱稱統計值。通常,關聯式資料來源會使用 get\_stats 工具。非關聯式資 料來源則使用 get stats nr 工具。

#### **get\_stats**

您可以將 get stats 工具與 DRDA、Oracle、 Sybase、IBM® Informix、Microsoft SQL Server、Teradata、ODBC、表格結構化檔案、 Excel、XML 及 BioRS 等資料來源一起搭配使用。get\_stats 工具對於某些 資料來源具有限制。

<span id="page-27-0"></span>**XML** 僅在根暱稱不是以 DOCUMENT 選項設成 FILE 來建立時, get\_stats 工具才能收集根暱稱的統計值。

#### 表格結構化檔案

僅在暱稱不是以 DOCUMENT 選項來建立時,get\_stats 工具才能 執行。

get stats 工具可在 Windows、AIX、「Solaris 作業環境」、 Linux 及 HP-UX 系統上執行。

#### **get\_stats\_nr**

您可以將 get\_stats\_nr 工具與純文字檔、Excel、 BioRS \Documentum \ BLAST \ HMMR \ Entrez \ XML 及 Extended Search 等資料來源一起搭配使用。如同 get\_stats 工具一般,get\_stats\_nr 工具會收 集資料來源的基本統計資訊。get\_stats\_nr 工具也會收集遠端非關聯式資料 來源的成本參數,並更新 DB2 型錄。

get stats nr 工具只在 Windows 及 AIX 上執行。

您可以從下列 DB2 Information Integrator 網站下載 get stats 及 get stats nr 工具: www.ibm.com/software/data/integration/db2ii/support.html 。

### **對 BLAST 、Entrez 、Extended Search 、HMMER 及 XML 資料來源的** 左外部結合查詢中發生錯誤

部份包括 BLAST、Entrez、Extended Search、HMMER 及 XML 資料來源暱稱的 左外部結合查詢可能傳回錯誤。當這些非關聯式資料來源之一的暱稱位在左外部 結合的內部部份時,將發生這些錯誤。例如:

SELECT \* FROM *db2\_table* LEFT OUTER JOIN *non\_relational\_nickname* ON *db2\_table.col = non\_relational\_nickname.col* WHERE *<optional\_predicates>*

*db2\_table* 可以是本端表格或暱稱。

傳回的錯誤訊息是 -901 "Input plan empty: cannot build lolepop."

此時,沒有這個問題的暫行解決方法。

### **Informix 資料來源連線錯誤 (僅限 Solaris 64 位元作業環境)**

當聯合伺服器嘗試連接到 Informix 資料來源時,如果發生死結或逾時錯誤,則變 更此聯合伺服器上的鎖定模式設定通常可以解決此錯誤。請使用 ALTER SERVER 陳述式來變更聯合伺服器上的鎖定模式設定。例如:

ALTER SERVER TYPE informix VERSION 9 WRAPPER informix OPTIONS (ADD informix\_lock\_mode '60')

<span id="page-28-0"></span>如需使用 ALTER SERVER 陳述式的相關資訊,請參閱「DB2 資訊中心」中的「變 更伺服器定義及伺服器選項」主題。如需 informix\_lock\_mode 設定的相關資訊,請 參閱「DB2 資訊中心」中的「聯合系統的伺服器選項」主題。

如果持續發生死結或逾時錯誤,請連絡「IBM 服務中心」。

### 新增到 BioRS、Documentum 及 Entrez 外層自訂函數的新特性

在 DB2 Information Integrator 8.1.4 版中,已將新特性新增到 BioRS、Documentum 及 Entrez 外層自訂函數。

如果您尚未在前版 DB2 Information Integrator 中,為 BioRS、Documentum 或 Entrez 外層登錄自訂函數,則不需要執行任何其它作業。當您為每個外層完成自訂 函數的正常登錄處理之後 (如「DB2 資訊中心」中,關於登錄自訂函數的主題所 述), 就可以使用新特性。

如果您在前版 DB2 Information Integrator 中,已經為 BioRS、Documentum 或 Entrez 外層登錄自訂函數,則必須執行某些其它作業,才能使用新特性。請使用在 這三個外層的任何一個都可以找到的 create\_function\_mappings.ddl Script 檔,來捨 棄及重新登錄自訂函數。

如果您不爲這三個外層使用 DB2 Information Integrator 8.1.4 版來捨棄及重新登錄 自訂函數,則使用這三個外層之自訂函數的查詢可能會收到未預期或不正確的結 果。

若要捨棄及重新登錄 BioRS、Documentum 或 Entrez 外層的自訂函數:

1. 尋找外層的 create\_function\_mappings.ddl Script 檔:

**BioRS** 外層:

該檔案位於 \$DB2\_INSTANCE/sqllib/samples/lifesci/biors 目錄中。

### **Documentum 外層:**

該檔案位於 \$DB2\_INSTANCE/sqllib/samples/lifesci/dctm 目錄中。

#### **Entrez** 外層:

該檔案位於 \$DB2\_INSTANCE/sqllib/samples/lifesci/entrez 目錄中。

- 2. 使用文字編輯程式,除去 create\_function\_mappings.ddl Script 檔中,每個 DROP 陳述式字行的註解字元。註解字元是由兩個連字號 ( -- ) 所組成。
- 3. 儲存 create\_function\_mappings.ddl Script 檔。
- 4. 執行 create\_function\_mappings.ddl Script 檔。 例如,若要為 DB2 案例 db2inst1 中的 Entrez 外層執行 create\_function\_mappings.ddl Script 檔,請發出下列命令:

<span id="page-29-0"></span>\$ db2 -tvf /home/db2inst1/sqllib/samples/lifesci/entrez/create\_function\_mappings.ddl

執行 create\_function\_mappings.ddl 檔案之後,就會在一個作業中,捨棄外層的 所有自訂函數然後重新登錄。

視需要為每個外層重複此程序。

### 「DB2 控制中心」更新

### 聯合線上說明與「DB2 控制中心」物件名稱之間的差異

線上說明中記載的視窗名稱不是某些「DB2 控制中心」視窗目前的名稱。

表 4. 已變更的視窗名稱

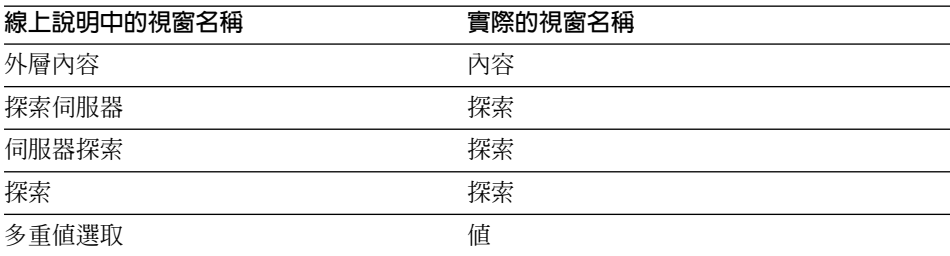

線上說明中記載的控制項名稱不是「DB2 控制中心」中視窗上某些控制項目前的名 稱。

表 5. 已變更的控制項名稱

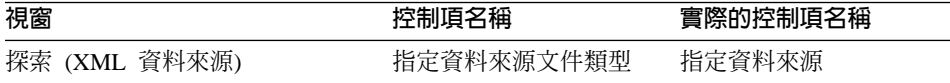

### db2updv8 命令

如果您正在使用以 DB2 Universal Database 8.1 版或 DB2 Universal Database 8.1 版 FixPak 1 所建立的聯合資料庫,來與 DB2 Information Integrator 8.1 版一起搭 配使用,則必須使用 db2updv8 命令來更新您的聯合資料庫。

#### 語法:

 $\blacktriangleright$  -db2updv8 --d-database-name

--u—userid—-p—password—

 $\blacktriangleright$ 

這個命令的範例如下:

db2updv8 -d testdb -u dbadmin -p dbpasswd

<span id="page-30-0"></span>如果您未將資料庫更新為 DB2 Information Integrator 8.1 版,則在嘗試從「控制 中心」中的「聯合資料庫物件」資料夾建立外層時,您將得到錯誤訊息 SQL0444N $\circ$ 

### 聯合從屬站及伺服器相容性

如果您將 DB2 Universal Database 第 7 版從屬站與 DB2 Information Integrator 8.1 版伺服器一起搭配使用,則必須將您的從屬站升級至 DB2 Information Integrator 8.1 版,才能在「DB2 控制中心」中使用新的聯合功能。

如果您使用 DB2 Information Integrator 8.1 版從屬站及 DB2 Universal Database 第 7 版伺服器,則必須將您的伺服器升級至 DB2 Information Integrator 8.1 版, 才能在「DB2 控制中心」中使用新的聯合功能。

如果您將 DB2 Universal Database 8.1 版或 DB2 Universal Database 8.1 版 FixPak 1 從屬站,與 DB2 Information Integrator 8.1 版伺服器一起搭配使用,則僅有部 份的聯合功能可在「DB2 控制中心」中使用。若要在「DB2 控制中心」中使用所 有的聯合功能,您必須將您的從屬站升級至 DB2 Information Integrator 8.1 版。

### 在建立非關聯式暱稱時除去直欄

當您為大部份非關聯式資料來源建立暱稱時,可在「新增暱稱」視窗中,指定暱 稱的直欄清單及直欄選項。如果您指定某個直欄,然後決定該直欄不屬於清單, 則可在建立暱稱之前除去此直欄。從這個版次開始,您可以一次除去多個直欄。

您可以利用下列其中一個方法,除去一或多個直欄

- 在「新增暱稱」視窗中,選取直欄再按一下**除去**。
- 在「建立暱稱」視窗中,按一下**内容**。在「內容」視窗中,選取直欄再按一下 除去。

如果您不是在建立暱稱之前除去直欄,則必須捨棄暱稱並再次建立它。請省略新 直欄清單中,您不想要的直欄。

### MQ 使用者定義的函數訊息字串更新

用於兩階段確定的値 '2pc',無法用於此版次中。有效的値為 '0pc'、'1pc' 及 'all'。 此訊息應爲:

============================================================ 用法: disable MQFunctions -n dbName -u uID -p password [-v 0pc | 1pc | all] ============================================================"; ============================================================ 用法: enable MQFunctions -n dbName -u uID -p password [-q queuemanager] [-v 0pc|1pc|all]

[-novalidate] [-interactive] [-force] ============================================================"; 只有 'all'、'0pc' 或 '1pc' 値可用於 -v 選項。";

# <span id="page-32-0"></span>文件更正

下列資訊說明先前發行的 HTML、PDF 和列印文件的更正。

本節中,所有對於「DB2 資訊中心」的導覽參照都假設您正在使用 DB2 Information Integrator 導覽樹作為起始點。當「DB2 資訊中心」顯示在瀏覽器時,您可以從這 個「資訊中心」的左上角選取要使用的導覽樹。

### 参考資訊

#### 主題標題:預設正向資料類型的對映 (Default forward data type mappings)

#### 「DB2 資訊中心」中的位置

DB2 Information Integrator -> 參考資訊 -> 聯合系統參考資料

#### ≤ **2** º **1**

對 Microsoft SQL Server 2000 而言,遠端資料類型 bigint 會對 映到 DB2 資料類型 BIGINT。您可以使用 ALTER NICKNAME 陳述式,將數字暱稱直欄的 DB2 資料類型變更為 BIGINT 資料 類型。

### ≤ **2** º **2**

已針對 Oracle NET8 及 Oracle SQLNET 的資料來源更新了 CHAR、FLOAT、RAW 及 VARCHAR 遠端資料類型的長度。 LONG、LONG RAW 及 TIMESTAMP 遠端資料類型已加入 Oracle NET8 表格內。

下列表格顯示 Oracle NET8 正向預設資料類型的對映。

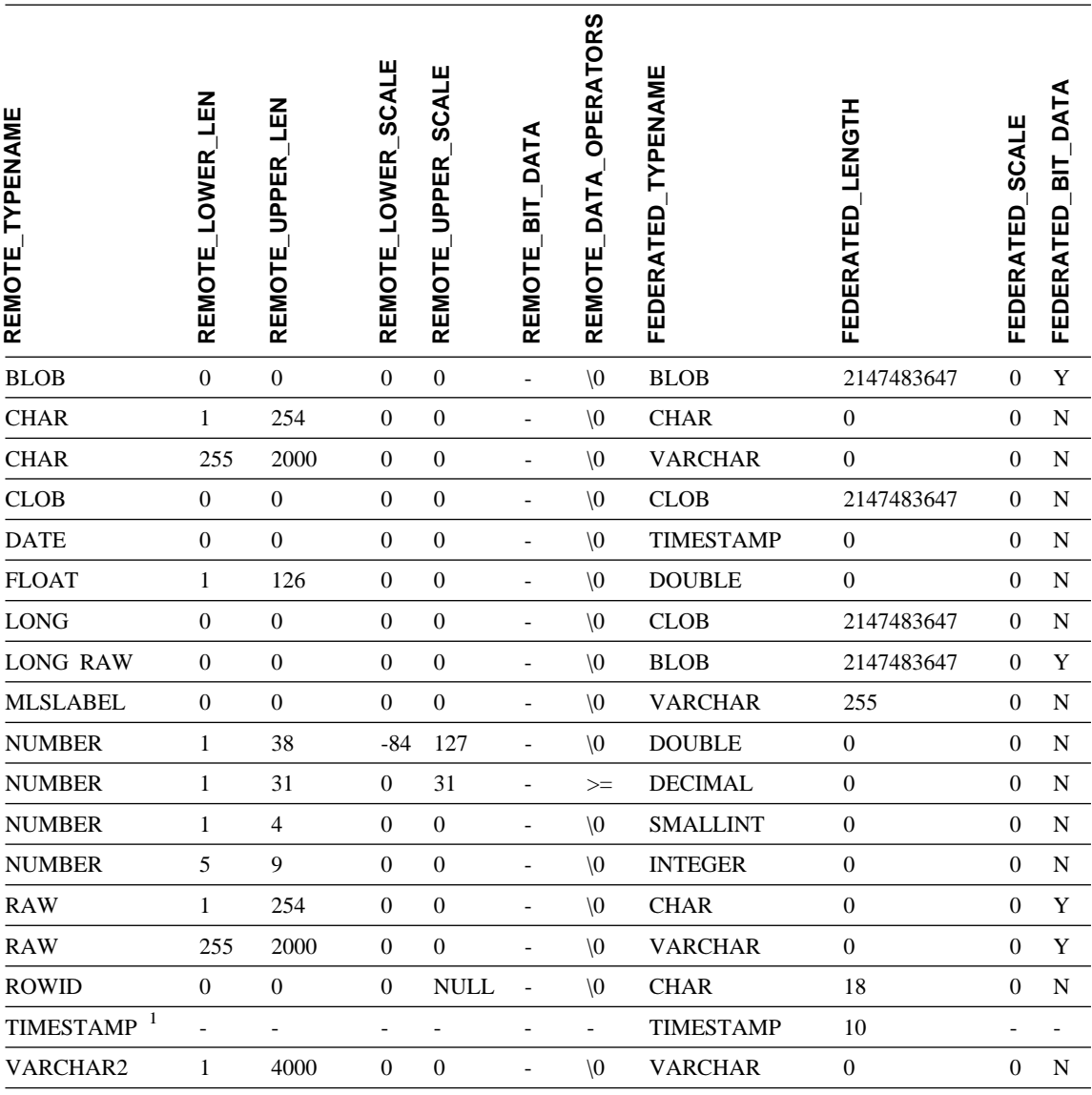

### **:**

1. 此類型的對映只有對 Oracle 9i (或更新版本) 的從屬站與伺服器架構才有效。

下列表格顯示 Oracle SQLNET 正向預設資料類型的對映。

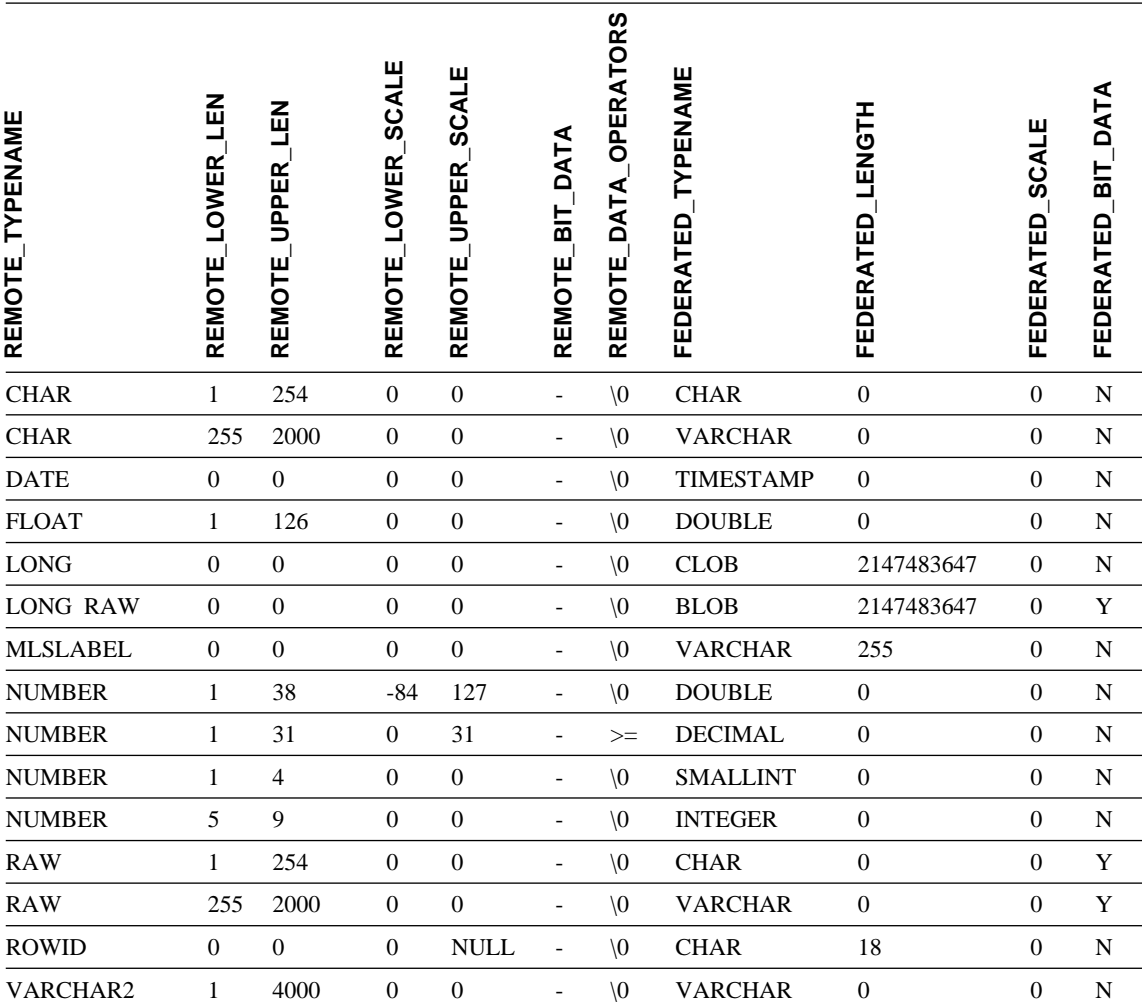

主題標題: 預設反向資料類型的對映 (Default reverse data type mappings)

「DB2 資訊中心」中的位置

DB2 Information Integrator -> 參考資訊 -> 聯合系統參考資料

≤ **3** º **1**

對 Microsoft SQL Server 2000 而言, DB2 資料類型 BIGINT 會 對映到遠端資料類型 bigint。

≤ **3** º **2**

Oracle SQLNET 與 Oracle NET8 資料來源的預設反向資料類型對 映表格已作了下列變更:

- 已更新 CHAR 聯合資料類型的長度。
- 已新增 FLOAT 聯合資料類型。

下列表格顯示 Oracle SQLNET 反向預設資料類型的對映。

表 8. Oracle SQLNET 反向預設資料類型的對映

| FEDERATED_TYPENAME | FEDERATED LOWER LEN | FEDERATED UPPER LEN                                                           | FEDERATED_LOWER_SCALE | FEDERATED_UPPER_SCALE | FEDERATED_BIT_DATA | FEDERATED_DATA_OPERATORS | REMOTE TYPENAME | REMOTE LENGTH    | REMOTE_SCALE     | REMOTE_BIT_DATA |  |
|--------------------|---------------------|-------------------------------------------------------------------------------|-----------------------|-----------------------|--------------------|--------------------------|-----------------|------------------|------------------|-----------------|--|
| <b>BLOB</b>        | $\boldsymbol{0}$    | 2147483647                                                                    | $\boldsymbol{0}$      | $\mathbf{0}$          | Y                  | $\sqrt{0}$               | <b>LONG RAW</b> | $\boldsymbol{0}$ | $\boldsymbol{0}$ | Y               |  |
| <b>CHARACTER</b>   | $\mathbf{1}$        | 254                                                                           | $\boldsymbol{0}$      | $\boldsymbol{0}$      | ${\bf N}$          | $\sqrt{0}$               | <b>CHAR</b>     | $\boldsymbol{0}$ | $\boldsymbol{0}$ | ${\bf N}$       |  |
| <b>CHARACTER</b>   | $\mathbf{1}$        | 254                                                                           | $\boldsymbol{0}$      | $\boldsymbol{0}$      | Y                  | $\sqrt{0}$               | <b>RAW</b>      | $\boldsymbol{0}$ | $\mathbf{0}$     | $\mathbf Y$     |  |
| CLOB               | $\boldsymbol{0}$    | 2147483647                                                                    | $\boldsymbol{0}$      | $\boldsymbol{0}$      | N                  | $\sqrt{0}$               | LONG            | $\boldsymbol{0}$ | $\mathbf{0}$     | ${\bf N}$       |  |
| <b>DATE</b>        | $\boldsymbol{0}$    | $\overline{4}$                                                                | $\mathbf{0}$          | $\mathbf{0}$          | N                  | $\sqrt{0}$               | <b>DATE</b>     | $\boldsymbol{0}$ | $\mathbf{0}$     | ${\bf N}$       |  |
| <b>DECIMAL</b>     | $\boldsymbol{0}$    | $\overline{0}$                                                                | $\boldsymbol{0}$      | $\boldsymbol{0}$      | ${\bf N}$          | $\sqrt{0}$               | <b>NUMBER</b>   | $\boldsymbol{0}$ | $\mathbf{0}$     | $\mathbf N$     |  |
| <b>DOUBLE</b>      | $\boldsymbol{0}$    | $\,8\,$                                                                       | $\boldsymbol{0}$      | $\mathbf{0}$          | N                  | $\sqrt{0}$               | <b>FLOAT</b>    | 126              | $\mathbf{0}$     | N               |  |
| <b>FLOAT</b>       | $\boldsymbol{0}$    | $\,8\,$                                                                       | $\mathbf{0}$          | $\boldsymbol{0}$      | N                  | $\sqrt{0}$               | <b>FLOAT</b>    | 126              | $\mathbf{0}$     | N               |  |
| <b>INTEGER</b>     | $\boldsymbol{0}$    | 4                                                                             | $\boldsymbol{0}$      | $\mathbf{0}$          | N                  | $\sqrt{0}$               | <b>NUMBER</b>   | 9                | $\mathbf{0}$     | N               |  |
| <b>REAL</b>        | $\theta$            | $\overline{4}$                                                                | $\boldsymbol{0}$      | $\mathbf{0}$          | N                  | $\sqrt{0}$               | <b>FLOAT</b>    | 63               | $\mathbf{0}$     | N               |  |
| <b>SMALLINT</b>    | $\boldsymbol{0}$    | $\overline{2}$                                                                | $\mathbf{0}$          | $\boldsymbol{0}$      | N                  | $\sqrt{0}$               | <b>NUMBER</b>   | $\overline{4}$   | $\mathbf{0}$     | N               |  |
| <b>TIME</b>        | $\overline{0}$      | $\mathfrak{Z}$                                                                | $\mathbf{0}$          | $\mathbf{0}$          | N                  | $\sqrt{0}$               | <b>DATE</b>     | $\boldsymbol{0}$ | $\mathbf{0}$     | $\mathbf N$     |  |
| <b>TIMESTAMP</b>   | $\boldsymbol{0}$    | 10                                                                            | $\mathbf{0}$          | $\boldsymbol{0}$      | N                  | $\sqrt{0}$               | <b>DATE</b>     | $\boldsymbol{0}$ | $\mathbf{0}$     | N               |  |
| <b>VARCHAR</b>     | $\mathbf{1}$        | 2000                                                                          | $\boldsymbol{0}$      | $\mathbf{0}$          | Y                  | $\sqrt{0}$               | <b>RAW</b>      | $\boldsymbol{0}$ | $\overline{0}$   | Y               |  |
| <b>VARCHAR</b>     | 1                   | 4000                                                                          | $\boldsymbol{0}$      | $\boldsymbol{0}$      | $\mathbf N$        | $\sqrt{0}$               | VARCHAR2        | $\boldsymbol{0}$ | $\boldsymbol{0}$ | ${\bf N}$       |  |
|                    |                     | 附註: DB2 Universal Database for Linux、UNIX 及 Windows 的 BIGINT 資料類型並不適用於透通 DDL。 |                       |                       |                    |                          |                 |                  |                  |                 |  |

當您建立遠端 Oracle 表格時,您無法在 CREATE TABLE 陳述式中指定 BIGINT 資料類型。

下列表格顯示 Oracle NET8 反向預設資料類型的對映。

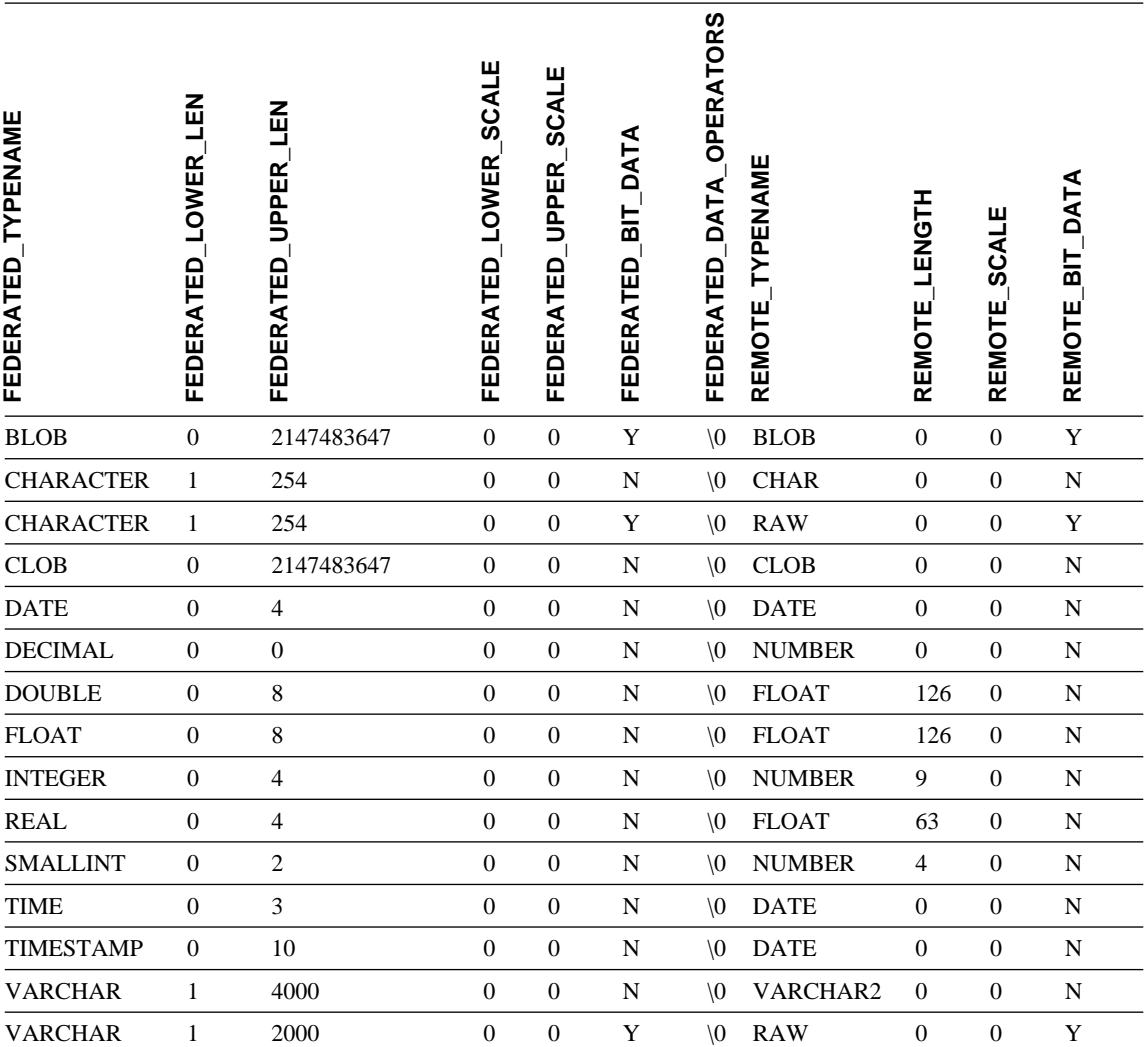

附註:DB2 Universal Database for Linux、UNIX 及 Windows 的 BIGINT 資料類型並不適用於透通 DDL。 當您建立遠端 Oracle 表格時,您無法在 CREATE TABLE 陳述式中指定 BIGINT 資料類型。

### ≤ **3** º **3**

已更新 Sybase 預設反向資料類型對映表格的 VARCHAR 聯合資料類型橫 列。

下列表格顯示 Sybase CTLIB 與 DBLIB 反向預設資料類型的對映。

文件更正 29

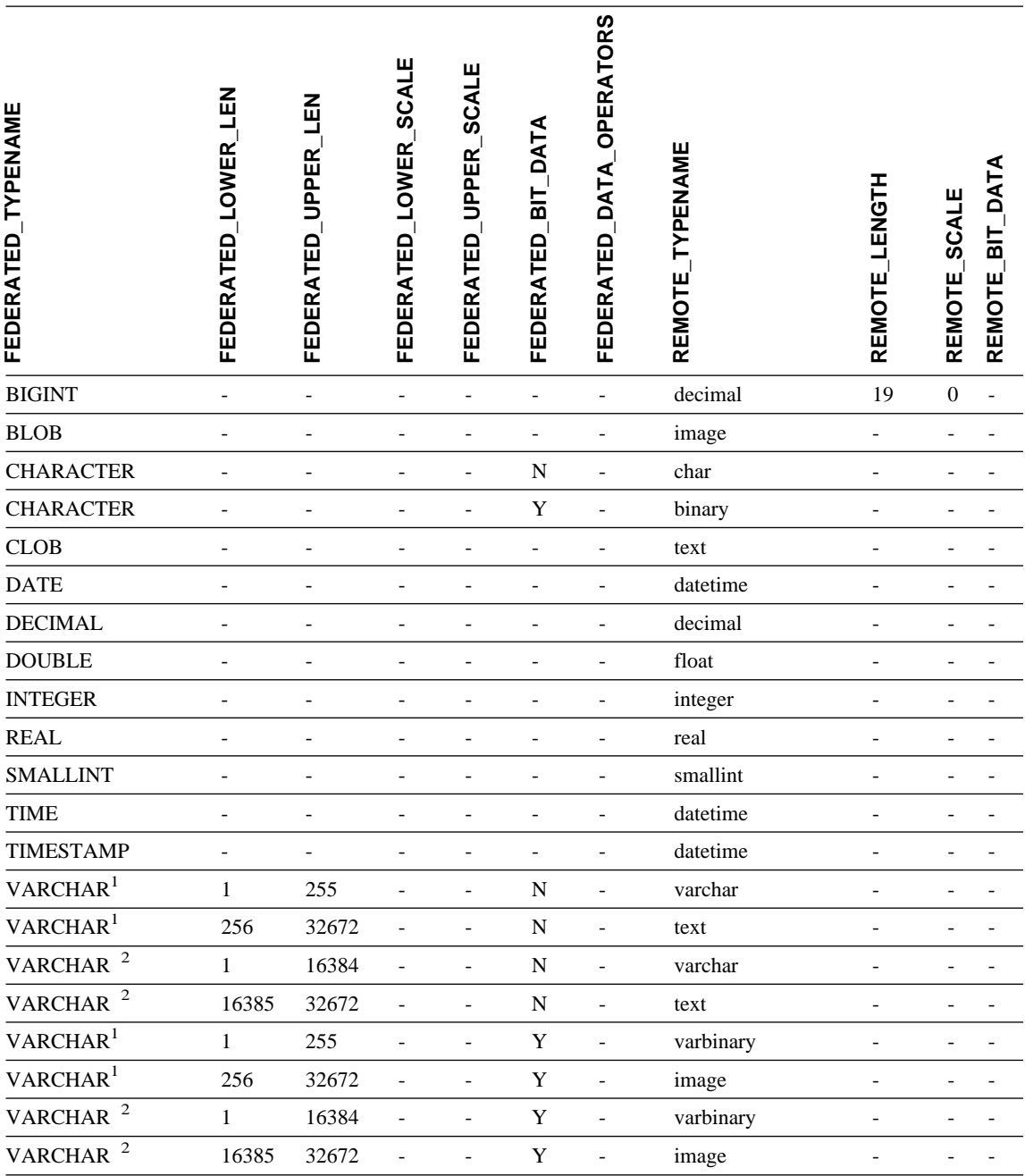

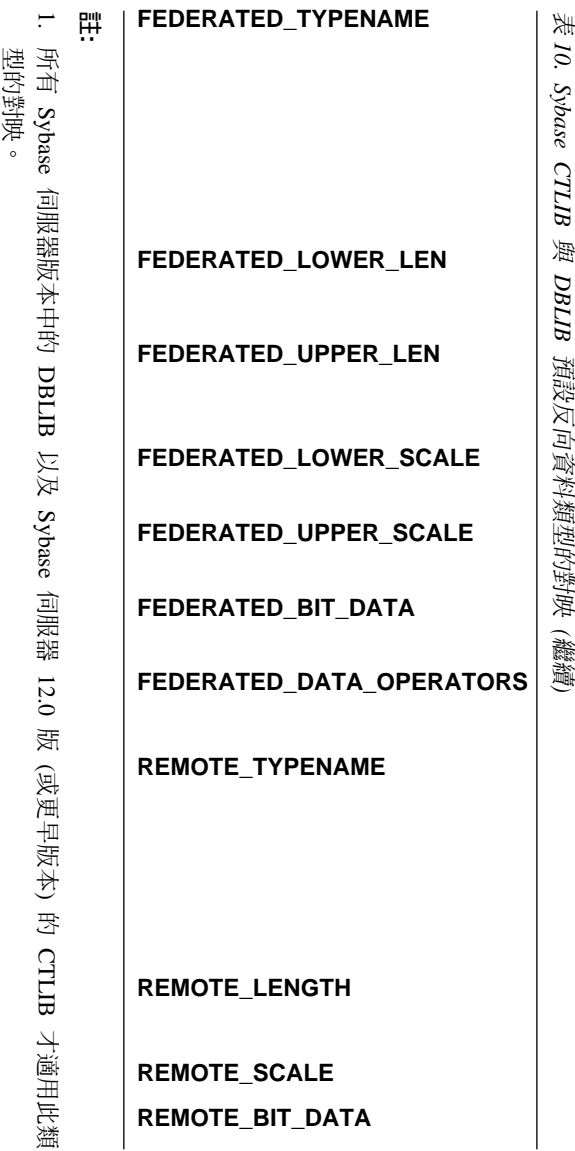

2. 此類型的 對映僅適用於 Sybase 伺服器 12.5 訮 (或更新版本)的 CTLIB<sup>o</sup>

# <span id="page-40-0"></span>注意事項

本資訊是針對 IBM 在美國所提供之產品與服務開發出來的。在其它國家中, IBM 不見得有提供本書中所提的各項產品、服務或功能。要知道您所在區域是否可用 到這些產品與服務時,請向當地的 IBM 服務代表查詢。本書在提及 IBM 產品、 程式或服務時,不表示或暗示只能使用 IBM 的產品、程式或服務。只要未侵犯 IBM 的智慧財產權,任何功能相當的產品、程式或服務都可以取代 IBM 的產品、 程式或服務。不過,其它非 IBM 產品、程式或服務在運作上的評價與驗證,其責 任屬於使用者。

在這本書或文件中可能包含著 IBM 所擁有之專利或專利申請案。本書使用者並不 享有前述專利之任何授權。 您可以用書面方式來杳詢授權,來函請寄到:

IBM Director of Licensing IBM Corporation North Castle Drive Armonk, NY 10504-1785 U.S.A.

若要查詢有關二位元組 (DBCS) 資訊的授權事宜,請聯絡您國家或地區的 IBM 智 慧財產部門,或者用書面方式寄到:

IBM World Trade Asia Corporation Licensing 2-31 Roppongi 3-chome, Minato-ku Tokyo 106, Japan

下列段落若與該國或地區之法律條款抵觸,即視為不適用: IBM 僅以現狀提供本 書,而不提供任何明示或默示之保證 (包括但不限於可售性或符合特定效用的保 證)。若有些地區在某些交易上並不允許排除上述保證,則該排除無效。

本書中可能會有技術上或排版印刷上的訛誤。因此,IBM 會定期修訂;並將修訂後 的內容納入新版中。同時,IBM 得隨時改進並 (或) 變動本書中所提及的產品及 (或) 程式。

本書對於非 IBM 網站的援引只是為了方便而提供,並不對這些網站作任何認可。 該些網站上的內容並非本 IBM 產品內容的一部份,用戶使用該網站時應自行承擔 風險。

當您提供資訊給 IBM 時,您即授權予 IBM 以其認為適當的方式來使用或分送資 訊,而不必對您負起仟何青仟。

本程式之獲授權者若希望取得相關資料,以便使用下列資訊者可洽詢 IBM。其下列 資訊指的是: ⑴ 獨立建立的程式與其它程式 (包括此程式) 之間交換資訊的方式 (2) 相互使用已交換之資訊方法。若有任何問題請聯絡:

**IBM** Corporation J46A/G4 555 Bailey Avenue San Jose, CA 95141-1003  $U.S.A.$ 

上述資料的取得有其特殊要件,在某些情況下必須付費方得使用。

本書所描述的任何程式及其所有可用的授權著作是由 IBM 所提供,並受到「IBM 客戶合約」、「IBM 國際程式授權合約」或雙方之間任何同等合約條款之規範。

此間所含之任何效能資料,皆是得自控制的環境之下;因此不同作業環境之下所 得的結果,可能會有很大的差異。部份測量可能是在開發中的系統上執行,因此 不保證可以從一般的系統獲致相同的結果。甚至有部份的測量,是利用插補法而 得的估計值,其實際結果可能會有所不同。本書的使用者應根據其特有的環境, 驗證出滴用的資料。

本書所提及之非 IBM 產品資訊,係由產品的供應商,或其出版的聲明或其它公開 管道取得。IBM 並未測試過這些產品,也無法確認這些非 IBM 產品的執行效能、 相容性、或任何對產品的其它主張是否完全無誤。如果您對非 IBM 產品的性能有 任何的疑問,請逕向該產品的供應商查詢。

有關 IBM 未來動向的任何陳述,僅代表 IBM 的目標而已,並可能於未事先聲明 的情況下有所變動或撤同。

本書中含有日常商業活動所用的資料及報告範例。為了提供完整的說明,這些範 例包括個人、公司、廠牌和產品的名稱。這些名稱全屬虛構,若與任何公司的名 稱和仹址雷同,純屬巧合。

著作權捋權:

本書句含原始語言的範例應用程式,用以說明各種作業平台上的程式設計技術。 您可以基於研發、使用、銷售或散佈符合作業平台 (用於執行所撰寫的範例程式) 之 應用程式設計介面的應用程式等目的,以任何形式複製、修改及散佈這些範例程 式,而無需付費給 IBM。但這些範例皆未經過完整的測試。因此,IBM 不會保證 或暗示這些程式的穩定性、服務能力或功能。

<span id="page-42-0"></span>這些範例程式或是任何衍生著作的每一份拷貝或任何部份,都必須具有下列的著 作權聲明:

© (*your company name*) (*year*). Portions of this code are derived from IBM Corp. Sample Programs. © Copyright IBM Corp. \_*enter the year or years*\_. All rights reserved.

### 商標

下列術語是 IBM 公司在美國及 (或) 其它國家的商標。

IBM AIX DataJoiner D<sub>B2</sub> DB2 Connect DB2 Universal Database DRDA Informix iSeries Lotus OS/390 z/OS

下列術語是其它公司的商標或註冊商標:

Microsoft 及 Windows 是 Microsoft Corporation 在美國及 (或) 其它國家的商標。

UNIX 是 The Open Group 在美國及其它國家的註冊商標。

Java 以及所有與 Java 有關的商標是 Sun Microsystems, Inc. 在美國及 (或) 其它 國家的商標。

其它公司、產品或服務名稱可能是其它公司的商標或服務標誌。

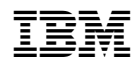